How to Use Interlibrary Loans at Abilene Christian University

All Interlibrary Loan (ILL) Requests at ACU are submitted online through the ILLiad system.

You can place an ILL request through ACU's OneSearch function, Worldcat, or by manually inputting citation information directly into the ILL form. You must use your myACU username and password to get in, and the first time you submit an ILL request, you'll need to register your information into the system. Below is information explaining how to submit an ILL request:

## **OneSearch (EBSCO)**

Probably the easiest way to submit ILL requests is by using ACU's OneSearch function, the search box at the top of the ACU Brown Library's web page:

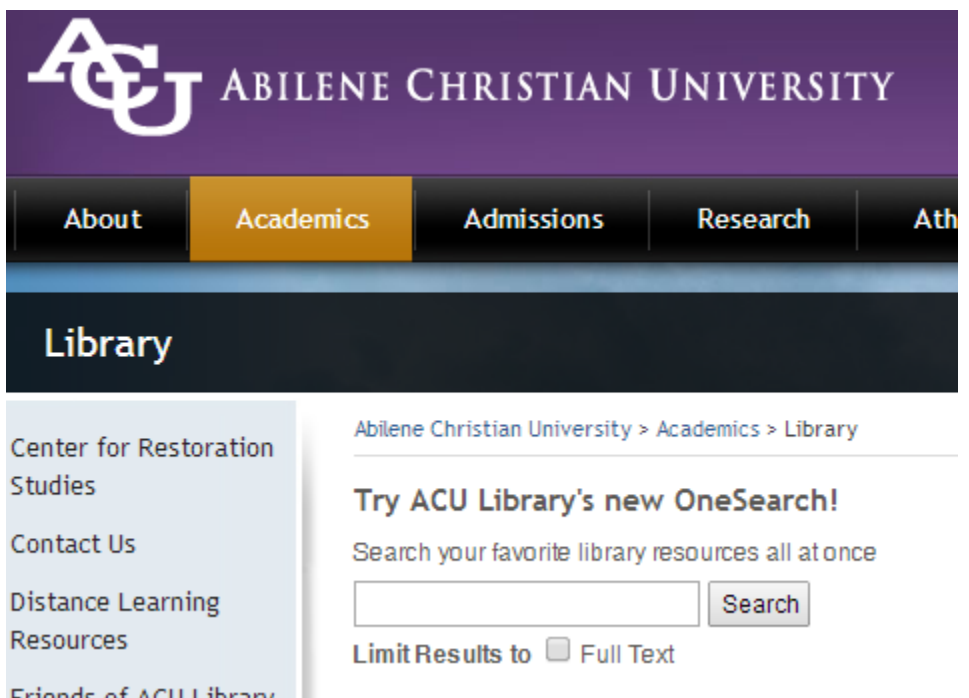

Once you've found the source you want to request through ILL, use the Interlibrary Loan link in the source record:

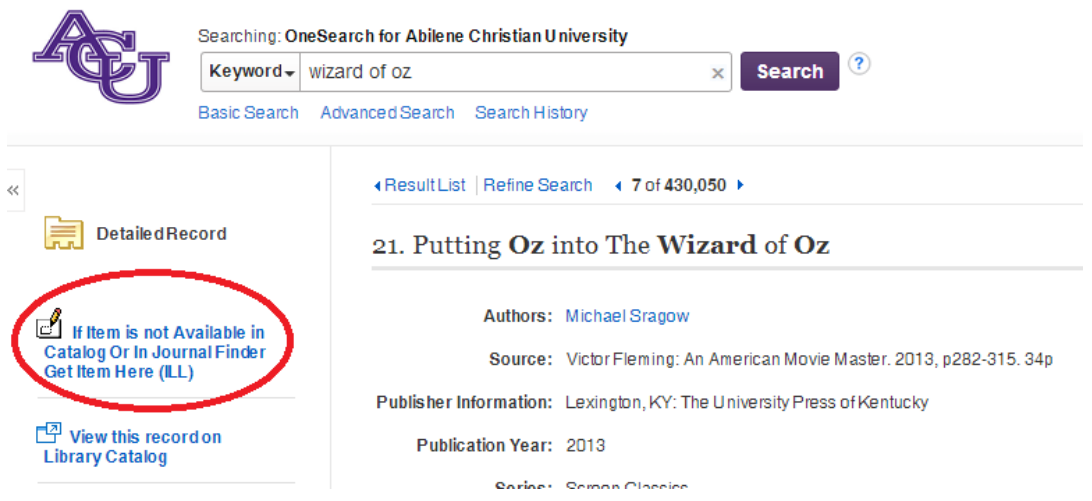

This will insert the citation information into the ILL form. You can then specify any additional information, such as date not needed after or whether an alternate edition is acceptable, add any relevant notes, and submit.

## **WorldCat**

WorldCat can be useful for more advanced users, as it allows you to more easily request specific editions and lets you view how widely available your source is at other libraries worldwide. You can get to WorldCat from a link on the ACU Brown Library's web page:

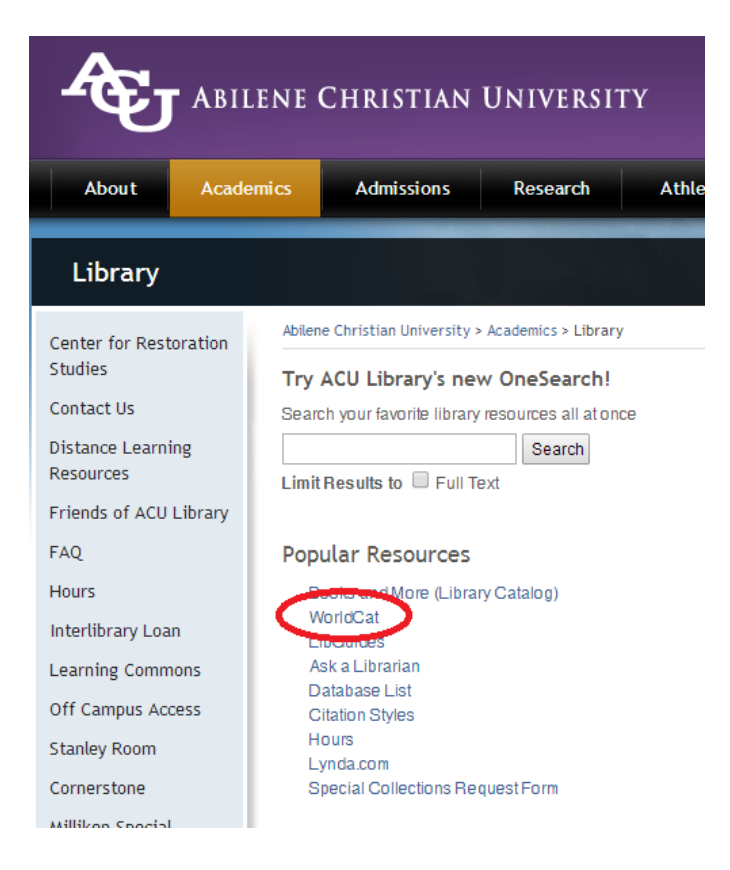

Once you've found the record for your requested item, you can use the ILL link in the source record and follow the same steps you would follow submitting through OneSearch:

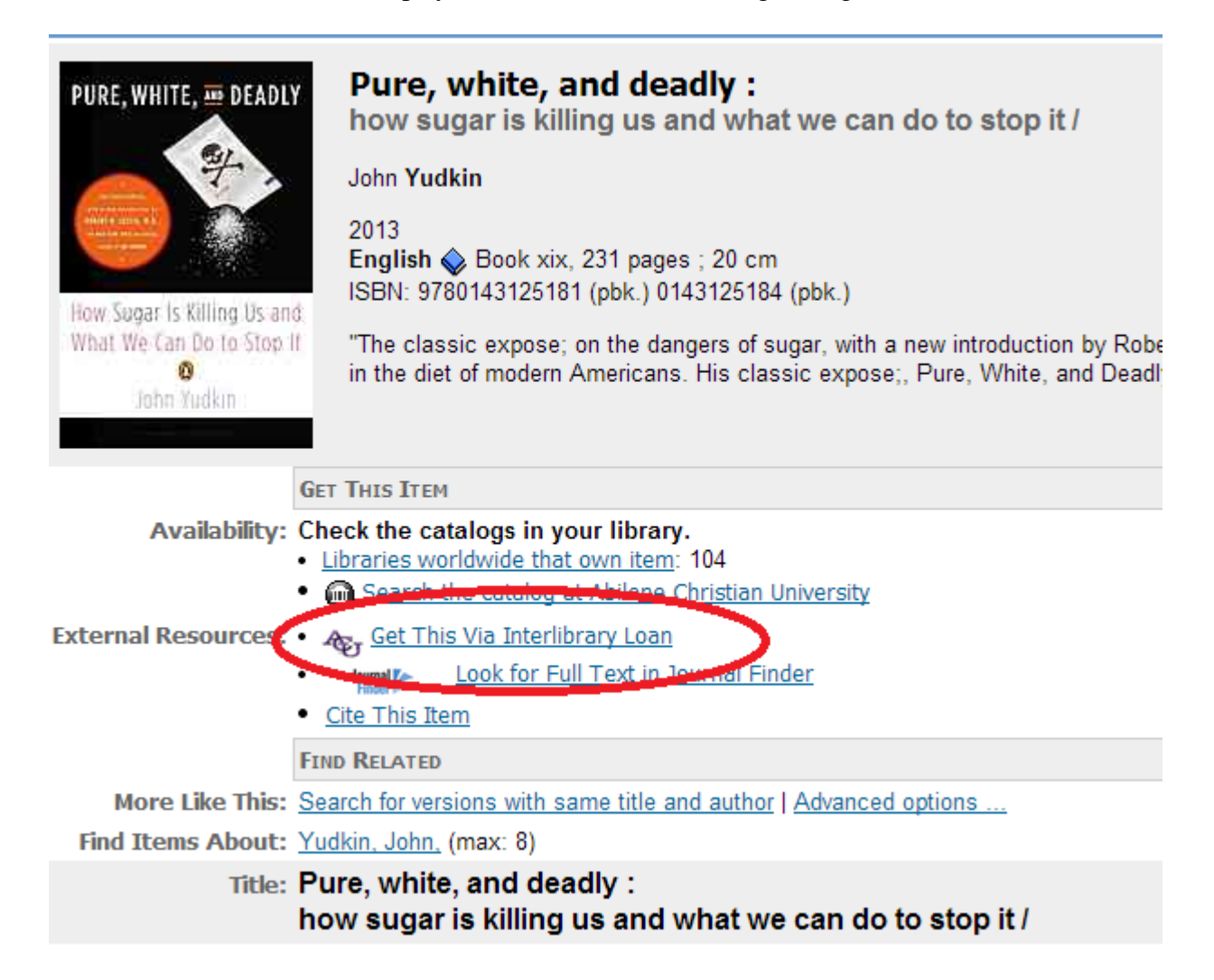

## **Manual Submission**

If you can't find your item in a database, you can manually fill out the citation information in the ILL form. You can access the form by clicking on the "Interlibrary Loan" tab on the left-side menu of the ACU Brown Library's web page and clicking on the "check out the new page" link:

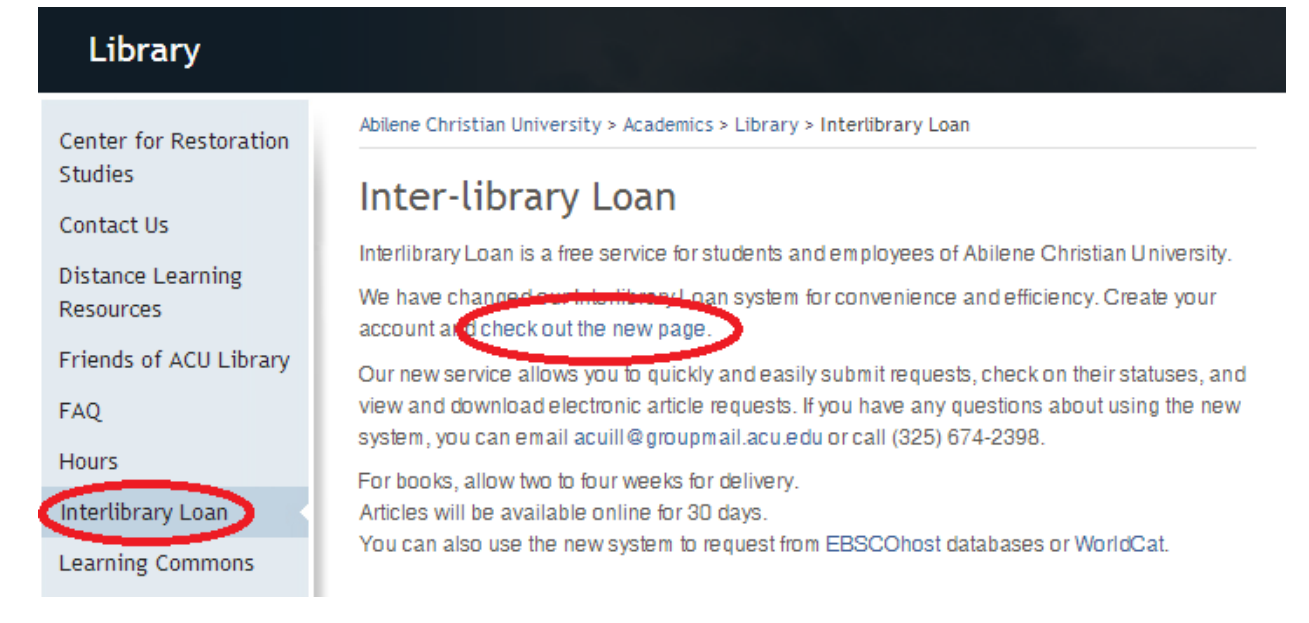

Once you've entered your myACU username and password and registered your information, you'll go to your ILL account, where you can manually submit requests, view the status of existing requests, and access and download delivered articles. Choose the appropriate type of request, and fill out the ILL form with as much citation information as possible. Information like ISSN or ISBN number and year of publication will help library staff fill your request. Pay attention to things like the "not needed after" date and whether an alternate edition or language other than English are acceptable. It is also helpful to leave a note about where you found your citation information.

If you ever have any trouble, you're welcome to visit the reference desk in the library for inperson assistance with citations or finding sources. If you have trouble with ILL, you can contact the circulation desk or the ILL department directly at **[acuill@groupmail.acu.edu](mailto:acuill@groupmail.acu.edu)** or (325) 674-2398.